# ≪インターネット出願手続きの流れ≫

桐朋学園小学校

### <インターネット出願利用可能期間>

出願サイトへのアクセスは、2023年9月1日(金)から本校ホームページより可能となります。 ただし、受験料の払い込みは、2023年10月1日(日)から10月3日(火)の間のみ可能となります。 (払い込みが完了することで、正式な出願となります。)

### <インターネット出願を利用する環境について>

インターネットに接続できる環境(パソコン・スマートフォン(以下、スマホ)・タブレット端末) 及びプリンターをご用意いただける方は、ご自宅等で出願が可能です。

インターネットに接続できる環境をご用意いただくことが難しい方は、下記の日時に本校のパソコン、 プリンターをお使いいただくことができます。

※インターネット出願環境がない方のための校内対応日

・2023年10月2日(月)午前10時~午後3時 ・2023年10月3日(火)午前10時~午後3時 ※ご自宅にプリンターがない方は、コンビニのサービス等を利用した印刷機器などで印刷していた だくことが可能です

# <インターネット出願の手順>

#### step1 出願サイトにアクセス

本校のホームページの「インターネット出願」の案内をクリックして、出願サイトにアクセスし てください。出願サイトは、パソコン・スマホ・タブレット端末に対応しています。

# 指示に従って必要事項を入力し、受験料を支払う **STEP2**

1.メールアドレス登録(初回のみ)

出願サイトのご利用には、メールアドレスの登録が必要となります。

登録いただいたメールアドレス宛に、後日、受験日時をお知らせするメールを送ります。毎日、 確認が可能なアドレスを登録ください。また、手続き完了メール送信、緊急連絡等にも利用しま す。スマホ・携帯メールの迷惑メール対策をされている場合は、アドレス @e-shiharai.net の受信を許可してください。URL付のメールも受信できるように設定の確認をお願いします。 【注意事項】

・イベント予約で既にメールアドレス(mcID)を登録している場合は、同じメールアドレス (mcID)を使用してください。

2.出願内容、入試日程等の入力・選択、写真登録(印刷した写真を貼付することも可)

利用規約、個人情報取り扱いに同意の上、画面の指示に従って、志願者情報・保護者情報を入力 します。 受験票の写真をデータで登録する場合は、画像ファイルをアップロードします。 ※印刷した写真を使用する場合は、 CTEP3 で貼付してください。

3.受験料を支払う

受験料のお支払い方法は、①クレジットカードによるオンライン決済、②コンビニレジでの支払 い及び③ペイジー対応金融機関ATMでの支払いの3種類です。

【注意事項】

 受験料支払方法を確定して次に進んだ後は、入力内容の誤りをインターネット上で訂正する ことはできませんので、十分確認を行ってください。

Diners Club **VISA** MasterCard ① クレジットカードによるオンライン決済 オンライン決済にて、24時間、受験料の支払いが可能です。出願手続きの中で、受験料のお支払 いが即時に完了します。保護者名義のクレジットカードを使用いただけます。

② コンビニレジでの支払い

出願登録後、払込番号を控え、選択したコンビニレジにて支払いを済ませてください。支払い後 に受け取る「お客様控え」はご自身で保管してください。

以下のコンビニにて、24時間、受験料のお支払いが可能です。

THING (7) LAWSON FamilyMart

③ ペイジー対応金融機関ATMでの支払い

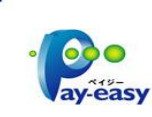

マークの貼ってあるペイジー対応金融機関ATMで支払いができます。ただし、金融機関窓口で お支払いいただくことはできません。

▼ご利用いただける金融機関

みずほ銀行・りそな銀行・埼玉りそな銀行・三井住友銀行・千葉銀行・ゆうちょ銀行

三菱UFJ銀行・横浜銀行・関西みらい銀行・広島銀行・福岡銀行・十八親和銀行・東和銀行 熊本銀行・京葉銀行・南都銀行・足利銀行・七十七銀行・群馬銀行

※ペイジー(Pay-easy)操作方法の詳細については http://pay-easy.jp をご覧ください。

【注意事項】

- キャッシュカードをご利用の場合は、ATM設置金融機関のキャッシュカードをご用意くだ さい。(例:ゆうちょ銀行の場合、ゆうちょカードのみご利用いただけます。)現金でのお 支払いも可能です。(10万円まで)
- ATM操作途中で操作を取りやめ、異なる金融機関ATMにて再操作するとロックがかかります。 ご注意ください。

#### 受験票・受験票(控)を印刷 書類の提出(印刷した顔写真の貼付) **STEP3**

- 1.2023年10月11日(水)以降に出願サイトのマイページより受験票・受験票(学校提出用)の印 刷が可能になります。志望動機書の用紙も出願サイトよりダウンロードできます。
- 2.受験票(学校提出用)と志望動機書を指示に従い、2023年10月18日(水)までに簡易書留で学 校まで郵送ください。(印刷した写真を使用する場合は、受験票に貼付してください) <受験票は、本校から発送しませんので、必ずご自宅やコンビニ等で印刷してください。>
- 3. 10月下旬に受験日時を記載したメールを、登録メールアドレス宛に送信します。記載された日 時に本校までおいでください。(10月末日までにメールが届かない場合は、ご連絡ください。)